How to Log in to www.ARTandSUCCESS.com and View your Online Courses

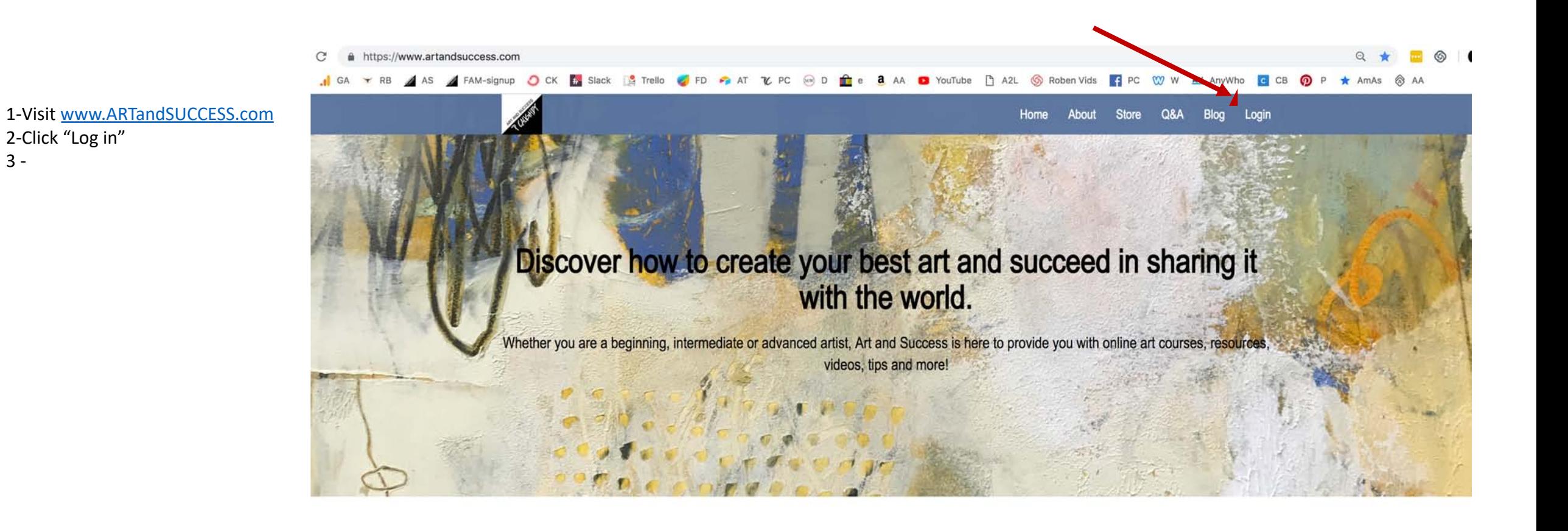

 $3 -$ 

## **ART INSTRUCTION**

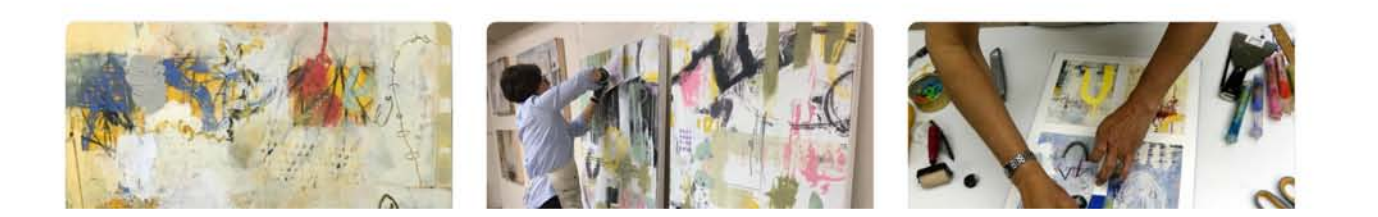

Log in using the SAME email and password you signed up for the course with.

If you cannot remember your password, click on "Forgot Password" and you can retrieve it or reset it.

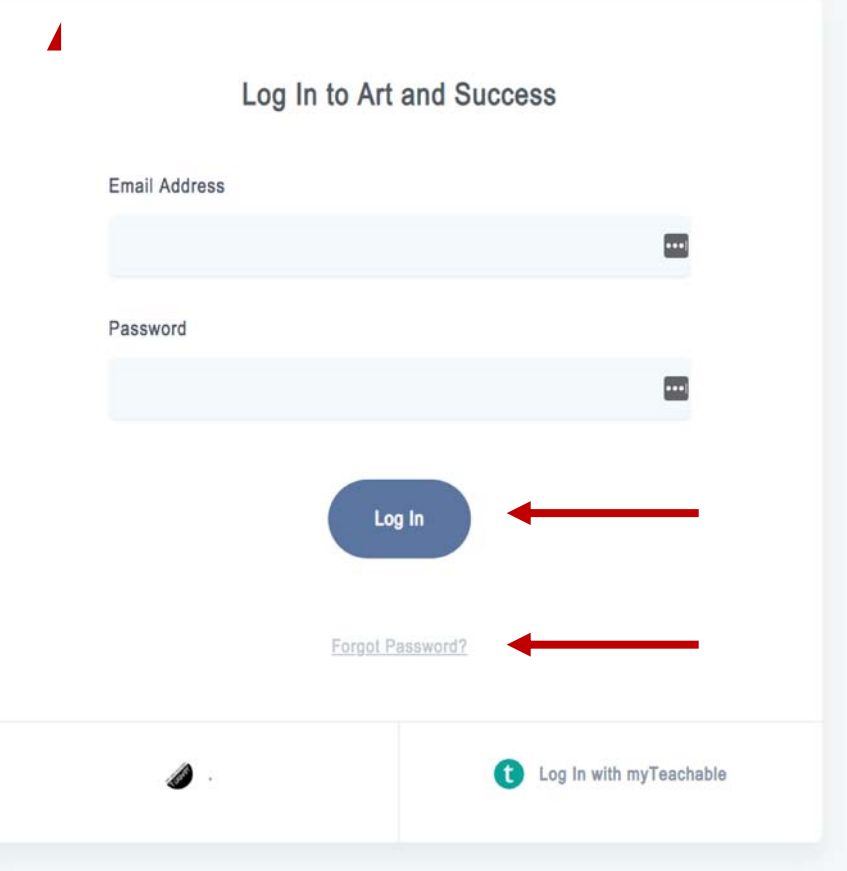

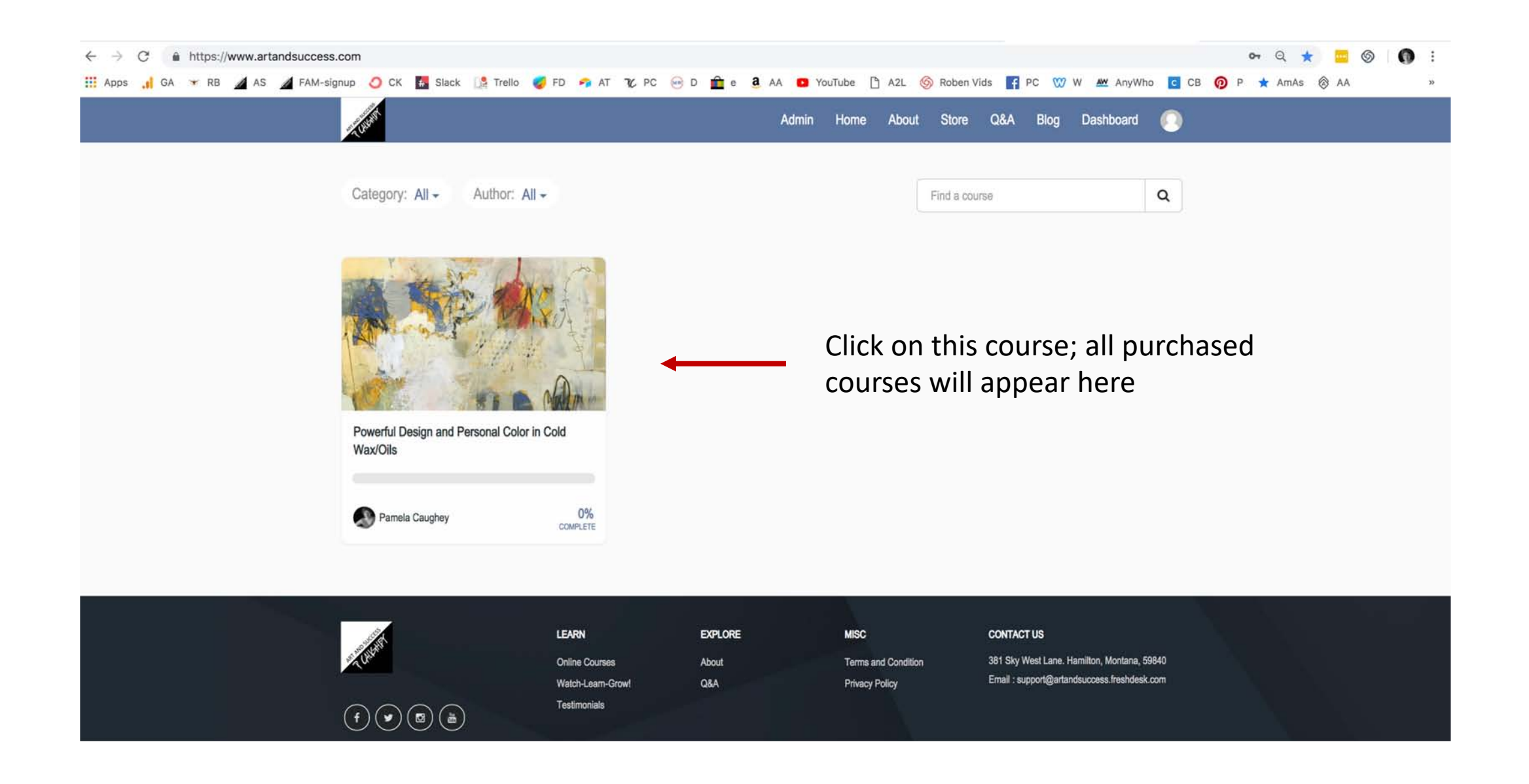

## M Re: Hello FAM member-Upd X | O Admin x O ConvertKit  $\times$  |  $\bullet$  Admin X 7 (7) Powerful Design and Pet X 4 Art and Success X FAM - Flagship Ambassador X +  $\theta$  a  $\theta$  and  $\theta$  $\leftarrow$   $\rightarrow$   $C$   $\bullet$  https://www.artandsuccess.com/courses/enrolled/376832 He Apps the CA or RB A AS A FAM-signup O CK En Slack is Trello O FD Pa AT TC PC @ D for a AA O YouTube [] A2L @ RoberVids En PC 127 W AM AnyWho CI CB @ P \* AmAs @ AA Admin What's Inside... Start next lecture > Course Curriculum (Video and PDF Download) (1:01) Module 1: Welcome and Introduction Start  $\bullet$ Course Curriculum (Video and PDF Download) (1:01) Start Lesson 1: My Story (Video) (25:42)  $\circ$  $\circ$ Lesson 2: Why I Created This Course (Video) (4:01) Start Start  $\circ$ C Lesson 3: How to Navigate this Course (Video) (1:29) Start  $\circ$ Lesson 4: Pam's Sketchbook examples (Video) (14:55) Powerful Design and Personal Color in Cold Wax/Oils  $\circ$ C Lesson 5: Meet Marion, Pam and Terry - Sketchbook examples (Video and ASSIGNMENT/PDF Download) (10:14) Start Lesson 6: Pam's 9 Stages of Creativity (Video and PDF Download) (14:30) Start  $\circ$ 0% COMPLETE Module 2: Community and Resources What's Inside... Start Lesson 1: Private Facebook Group (Link)  $\circ$ Start Your Instructor  $\circ$ Lesson 2: Support/FAQ (Form) Start  $\circ$ Lesson 3: Resources (Link) Module 3: Studio Setup  $\circ$ Call Lesson 1: Safety (Video and PDF Download) (3:16) Start Start  $\circ$ C Lesson 2: General Supplies and Supply List (Video and PDF Download) (13:36) Start  $\circ$ Ca Lesson 3: Oil Paints (Video) (3:07) Lesson 4: Supports and Presentation (Video) (5:16) Start  $\circ$

## Now you will see the course curriculum!

I hope this helps!